## GO TO THE NEXT PAGE FOR A

## 3D PDF

OF THIS MACPANEL PRODUCT.

- 1) LEFT CLICK MOUSE ANYWHERE ON PAGE TO ACTIVATE.
- 2) IMAGE CAN NOW BE ROTATED WITH THE MOUSE.
- 3) CLICK ON GREEN ICON FOR A BRIEF DESCRIPTION.

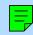

## CAUTION

THIS COVER TO REMAIN

IN PLACE EXCEPT DURING TEST